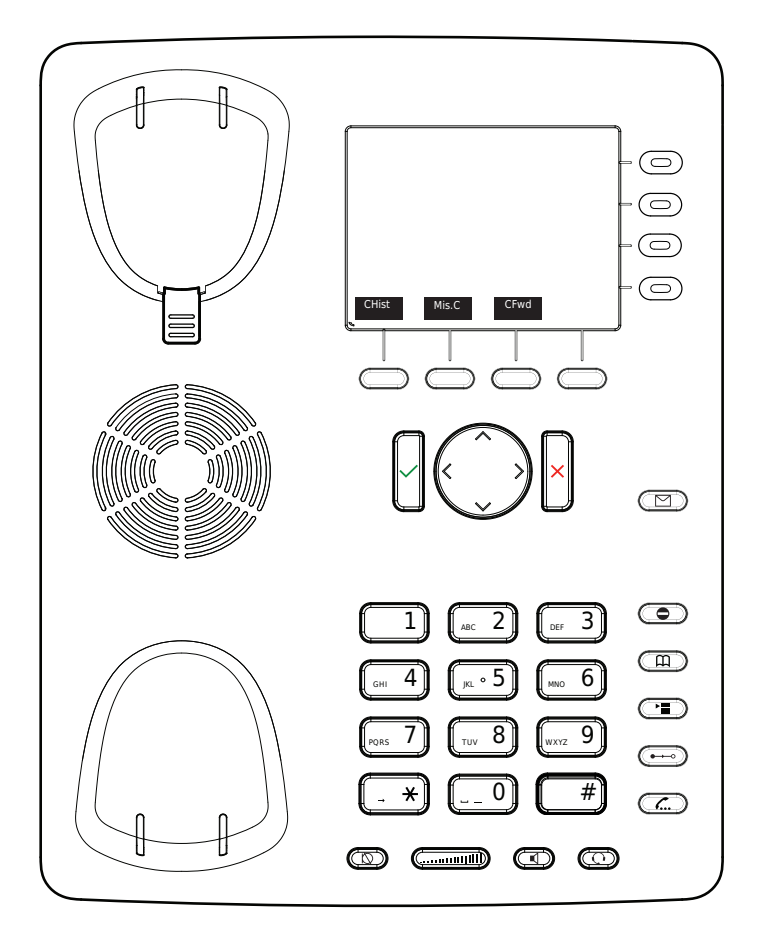

Anruf Historie(verpasst,empfangen,gewählt) Verpasste Anrufe

Alle Anrufe weiterleiten (Ein-/Ausschalten)

- Hören Sie Ihre Nachrichtren ab oder nehmen Sie eine persönliche Nachricht auf
- Aktivieren Sie DND (Nicht Stören)
- LDAP Telefonbuch
- Anruf Transferieren
- Anruf Halten/Zurückholen
- ਾਭ Menu

# Snom 821 mit peoplefone

Frei programmierbare Funktionstasten P1 - P12 Standardeinstellung: Linie Schnell-Blinkendes LED = Eingehender Anruf Leuchtendes LED = Im Anruf Langsam-Blinkendes LED = Anruf wird gehalten

> Andere Einstellungen: BLF (Busy Lamp Field), Kurzwahl, Übergeben An, Stumm, Halten

#### Anruf übernehmen

Drücken Sie die als BLF programmierte LED Taste des<br>Anrufziels oder geben Sie  $\begin{bmatrix} * \\ * \end{bmatrix}$  (8) + die interne Anrufziels oder geben Sie Nummer des klingenden Gerätes, um einen eingehenden Anruf zu übernehmen.

### Anruf Transferieren – Makeln

Setzen Sie den Anruf in die Warteschleife und wählen Sie dann die Nummer, an die Sie den Anruf senden möchten. Wenn der Dritte den Anruf annehmen möchte, drücken Sie  $\overline{(-)}$ und

## Anruf Transferieren – Direkte Übergabe

Drücken Sie während des Anrufs Qund wählen Sie dann die Nummer, an die Sie Übergeben möchten, und drücken  $\sin \sqrt{ }$ 

### Richten Sie eine Weiterleitung ein

Rufen Sie das Menü mit der Menutaste **auf Wählen** Sie "Anruffunktionen" -> "Anrufweiterleitung" -> Wählen Sie, welche Regel Sie ändern möchten -> Legen Sie eine Nummer fest, die weitergeleitet werden soll -> Schalten Sie den Status auf "Aktiviert"

### Deaktivieren Sie eine Weiterleitung

Gleiche Schritte wie oben, nur dass der Status auf "Deaktiviert" gesetzt ist. Dies wird nur deaktiviert, um später wieder aktiviert zu werden.

## Ändern Sie die verwendete Identität

Verwenden Sie die linke < und rechte Richtungstaste, um zwischen den verschiedenen Identitäten des Telefons zu wechseln

#### Starten Sie das Telefon neu

Drücken Sie die Kombination:

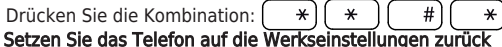

Starten Sie das Telefon neu und halten Sie die  $\left( \right.$ #) Taste gedrückt, während das Telefon gestartet wird. Wählen Sie die Option 1 "Einstellungen zurücksetzen".